# CCC® Estimating: Repair Workflow - Repair Plan Sync

#### **Overview**

Repair Plan Sync is an optional feature within the CCC Repair Workflow settings that will automatically complete related events on the Events tab as the repair facility meets milestones on the Repair Plan tab of the workfile.

This job aid will cover how to use the Repair Facility Profile to enable Sync for all insurance companies or a specific insurance company.

## Repair Workflow **Customers**

Sync will automatically add events to workfiles based on the setup of the insurance company in the RF profile.

Insurance companies may require event tracking, such as Vehicle In, Repair Started, etc. This is done when a repair workflow customer completes a phase in the Repair Plan. If syncing is enabled, CCC will automatically generate the matching required insurance company event to the Events tab.

## **Additional Events**

Complete Additional Events (Final Bill, etc.) manually with Sync enabled for the insurance company.

For example, if the company has a Final Bill event, that event will still need to be added manually. If the auto-adding of events is not functioning correctly, add the event manually.

#### **Voiding Events**

Automatically generated events <u>cannot</u> be directly voided from the Events tab of the workfile when event syncing is enabled.

An automatically generated event may be marked Void by an incomplete phase on the Repair Plan tab of the workfile.

To re-enter this event with new information, select a new date for the phase and complete the repair plan milestone.

Continued on next page

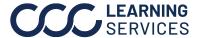

# CCC ONE® Repair Workflow - Repair Plan Sync, Continued

Turn on the Sync setting for insurance companies

| Step | Action                       |
|------|------------------------------|
| 1    | Open the Repair Facility     |
|      | profile.                     |
| 2    | Go to Configure – Profiles – |
|      | Repair Facility profile.     |
| 3    | On the left column, scroll   |
|      | toward the bottom.           |
| 4    | Under the Repair             |
|      | Management section, select   |
|      | Workflow Repair Plans and    |
|      | update your Sync setting on  |
|      | the right.                   |

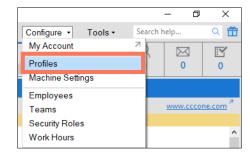

Update the Sync settings for specific insurance companies

| Step | Action                                                            |
|------|-------------------------------------------------------------------|
| 1    | Find or Add the insurance company in the list and toggle the Sync |
|      | drop-down to <b>Do not sync</b> .                                 |
| 2    | Save and close the profile.                                       |
| 3    | Close and reopen workfile.                                        |

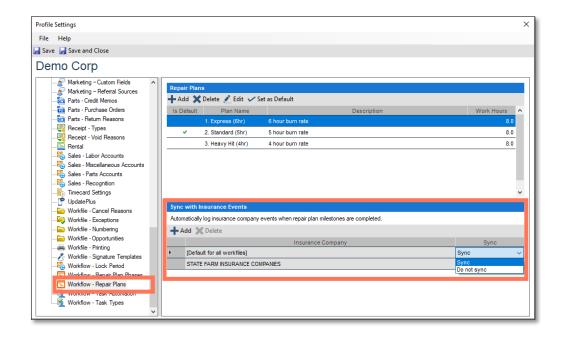

Continued on next page

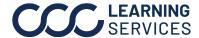

# CCC ONE® Repair Workflow - Repair Plan Sync, Continued

### **Contact Us**

Please feel free to contact us with additional questions:

| Technical Support:            | <ul><li>(800) 637-8511</li><li>tsemailsupport@cccis.com</li></ul> |
|-------------------------------|-------------------------------------------------------------------|
| Additional Training Material: | Click Here                                                        |

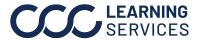